## Novell NetWare® 6.5

www.novell.com

ADMINISTRATION OVERVIEW

February 28, 2005

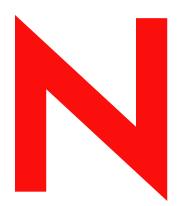

**Novell**®

#### **Legal Notices**

Novell, Inc. makes no representations or warranties with respect to the contents or use of this documentation, and specifically disclaims any express or implied warranties of merchantability or fitness for any particular purpose. Further, Novell, Inc. reserves the right to revise this publication and to make changes to its content, at any time, without obligation to notify any person or entity of such revisions or changes.

Further, Novell, Inc. makes no representations or warranties with respect to any software, and specifically disclaims any express or implied warranties of merchantability or fitness for any particular purpose. Further, Novell, Inc. reserves the right to make changes to any and all parts of Novell software, at any time, without any obligation to notify any person or entity of such changes.

You may not use, export, or re-export this product in violation of any applicable laws or regulations including, without limitation, U.S. export regulations or the laws of the country in which you reside.

Copyright © 2003-2005 Novell, Inc. All rights reserved. No part of this publication may be reproduced, photocopied, stored on a retrieval system, or transmitted without the express written consent of the publisher.

Novell, Inc. has intellectual property rights relating to technology embodied in the product that is described in this document. In particular, and without limitation, these intellectual property rights may include one or more of the U.S. patents listed at http://www.novell.com/company/legal/patents/ and one or more additional patents or pending patent applications in the U.S. and in other countries.

Novell, Inc. 404 Wyman Street, Suite 500 Waltham, MA 02451 U.S.A.

www.novell.com

NetWare 6.5 Administration Overview February 28, 2005

**Online Documentation:** To access the online documentation for this and other Novell products, and to get updates, see www.novell.com/documentation.

#### **Novell Trademarks**

ConsoleOne is a registered trademark of Novell, Inc. in the United States and other countries.

DirXML is a registered trademark of Novell, Inc. in the United States and other countries.

eDirectory is a trademark of Novell, Inc.

exteNd is a trademark of Novell, Inc.

GroupWise is a registered trademark of Novell, Inc. in the United States and other countries.

Internetwork Protocol Exchange and IPX are trademarks of Novell, Inc.

NetWare is a registered trademark of Novell, Inc. in the United States and other countries.

NetWare Loadable Module and NLM are trademarks of Novell, Inc.

NMAS is a trademark of Novell, Inc.

Novell is a registered trademark of Novell, Inc. in the United States and other countries.

Novell Certificate Server is a trademark of Novell, Inc.

Novell Cluster Services is a trademark of Novell, Inc.

Novell Directory Services and NDS are registered trademarks of Novell, Inc. in the United States and other countries.

Novell iFolder is a registered trademark of Novell, Inc. in the United States and other countries.

Nsure is a trademark of Novell, Inc.

Nterprise is a trademark of Novell, Inc.

Nterprise Branch Office is a trademark of Novell, Inc.

SUSE is a registered trademark of SUSE LINUX AG, a Novell business.

Ximian is a registered trademark of Novell, Inc. in the United States and other countries.

ZENworks is a registered trademark of Novell, Inc. in the United States and other countries.

#### **Third-Party Materials**

All third-party trademarks are the property of their respective owners.

## **Contents**

|          | About This Guide                                                                                                    | 7                                                                                               |
|----------|----------------------------------------------------------------------------------------------------|-------------------------------------------------------------------------------------------------|
| 1        | Overview: NetWare 6.5 Administration Utilities  About NetWare 6.5 Administration Utilities                                                                                                    | 9                                                                                               |
| 2        | NetWare 6.5 Welcome Web Site                                                                                                    | 11                                                                                              |
|          | About the Welcome Web Site  For Administrators  For End Users.  Accessing the Welcome Web Site  Getting Around the Welcome Web Site.  Navigating the Welcome Web Site  Viewing Product Details and Accessing Web-based Administration Utilities  Modifying Preferences  Specifying an Alternate Default Home Page | . 12<br>. 12<br>. 13<br>. 13<br>. 14                                                            |
|          | What's Next                                                                                                    |                                                                                                 |
| 3        | NetWare 6.5 Administration Utilities                                                                                                    | 17                                                                                              |
|          | iManager Accessing iManager ConsoleOne Accessing ConsoleOne DirXML Novell Remote Manager Accessing Novell Remote Manager. Remote Server Management (RConsoleJ) Accessing RConsoleJ OpenSSH Accessing OpenSSH Apache Manager Accessing Apache Manager What's Next.                                                 | . 177<br>. 188<br>. 189<br>. 199<br>. 199<br>. 201<br>. 211<br>. 211<br>. 223<br>. 234<br>. 244 |
| 4        | Common Administrative Tasks                                                                                                    | 25                                                                                              |
| <b>A</b> | Supported Web Browsers Supported Web Browser and Platform Combinations Supported End User Components Supported Administration Components Administration Utilities Accessible through the NetWare 6.5 (Secure) Welcome Web Site. Novell Remote Manager Features Supported iManager Features                        | . 42<br>. 42<br>. 42<br>. 43                                                                    |
| В        | Documentation Updates                                                                                                    | 47                                                                                              |

### **About This Guide**

This guide describes the administration options available to you with Novell<sup>®</sup> NetWare<sup>®</sup> 6.5. It is intended for network administrators and is divided into the following sections:

- Chapter 1, "Overview: NetWare 6.5 Administration Utilities," on page 9
- Chapter 2, "NetWare 6.5 Welcome Web Site," on page 11
- Chapter 3, "NetWare 6.5 Administration Utilities," on page 17
- Chapter 4, "Common Administrative Tasks," on page 25
- "Documentation Updates" on page 47

#### **Additional Documentation**

For more information about NetWare 6.5, see these Web sites:

- NetWare 6.5 Product Web site (http://www.novell.com/products/netware)
- NetWare 6.5 Documentation Web site (http://www.novell.com/documentation/nw65)
- Novell Support Web site (http://support.novell.com)
- Novell Cool Solutions Communities (http://www.novell.com/coolsolutions)

#### **Documentation Conventions**

In this documentation, a greater-than symbol (>) is used to separate actions within a step and items within a cross-reference path.

A trademark symbol (<sup>®</sup>, <sup>™</sup>, etc.) denotes a Novell trademark. An asterisk (\*) denotes a third-party trademark.

When a single pathname can be written with a backslash for some platforms or a forward slash for other platforms, the pathname is presented with a backslash. Users of platforms that require a forward slash, such as Linux\* or UNIX\*, should use forward slashes as required by your software.

#### **User Comments**

We want to hear your comments and suggestions about this manual and the other documentation included with NetWare 6.5. To contact us, use the User Comments feature at the bottom of any page in the online documentation.

1

## Overview: NetWare 6.5 Administration Utilities

NetWare<sup>®</sup> 6.5 includes several administration utilities that let you manage everything in your network from configuring and managing Novell<sup>®</sup> eDirectory<sup>™</sup> to setting up network services and open source software such as Apache and Tomcat.

To help you get started, the new NetWare 6.5 Welcome Web site includes information about many of these administration utilities and the software they manage. An end-user version of the Welcome Web site, available on the unsecure port 80, describes many of the Novell products available to them and offers links to documentation. An administrator version (available on the secure port 2200) also describes the products, but includes active links to many of the administration utilities.

This section contains the following information:

- "About NetWare 6.5 Administration Utilities" on page 9
- "About the NetWare 6.5 Welcome Web Site" on page 9
- "What's Next" on page 10

#### **About NetWare 6.5 Administration Utilities**

Some administration utilities, such as ConsoleOne<sup>®</sup>, are applications that rely on their own set of APIs and can be run on specified platforms. Other utilities are Web based and require the use of a Web browser. Not all of these utilities run on all Web browsers. For more information, see Appendix A, "Supported Web Browsers," on page 41.

The purpose of the Web-based administration utilities is the flexibility inherent in using a Web browser, namely that you can manage your software from remote locations, and that tasks can be performed from many different platforms, provided those platforms support the correct Web browsers.

Some tasks can only be performed using a specific utility, while other tasks can be performed using one of several utilities. For detailed information about which tool is recommended for various tasks, see Chapter 4, "Common Administrative Tasks," on page 25.

## About the NetWare 6.5 Welcome Web Site

The NetWare 6.5 Welcome Web site is a collection of Web pages installed to your server that contain information about each of the products included with NetWare 6.5 and provides access to Web-based management tools, product information, and documentation.

The purpose of the Welcome Web site is to save you time and effort by introducing each NetWare product and providing easy access to all Web-based administration utilities, such as iMonitor and Novell Remote Manager.

For more information about the Welcome Web site, how to access and use it, see Chapter 2, "NetWare 6.5 Welcome Web Site," on page 11.

#### What's Next

- The quickest way to become oriented to NetWare 6.5 is to access the Welcome Web site. For an overview, see Chapter 2, "NetWare 6.5 Welcome Web Site," on page 11.
- If you want to learn how to access one of the more common administration utilities, such as Novell Remote Manager or iManager, see Chapter 3, "NetWare 6.5 Administration Utilities," on page 17.
- If you have specific tasks that you need to get to work on and you're not sure which utility to use, see Chapter 4, "Common Administrative Tasks," on page 25.
- For information about which administration utilities or features run on which combinations of platforms and Web browsers, see Appendix A, "Supported Web Browsers," on page 41.

## 2

### **NetWare 6.5 Welcome Web Site**

The NetWare <sup>®</sup> 6.5 Welcome Web site is a collection of Web pages installed to your server that contain information about each of the products included with NetWare 6.5 and provides access to Web-based management tools, product information, and documentation. The purpose of the Welcome Web site is to save you time and effort by introducing each NetWare product and providing easy access to all Web-based administration utilities, such as iMonitor and Novell Remote Manager.

- "About the Welcome Web Site" on page 11
- "Accessing the Welcome Web Site" on page 12
- "Getting Around the Welcome Web Site" on page 13
- "Specifying an Alternate Default Home Page" on page 16
- "What's Next" on page 16

#### **About the Welcome Web Site**

The Welcome Web site is for both administrators and end users. Administrators log in to the Welcome Web site and have access to additional features that end users do not.

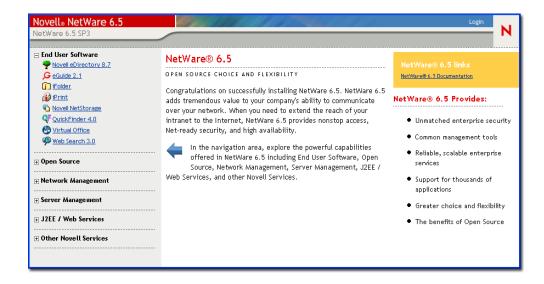

The Welcome Web site provides the following benefits:

- Overview information about each NetWare 6.5 product
- Access to additional product information on www.novell.com
- Access to product documentation on www.novell.com/documentation
- Access to Web-based administration utilities (administrators only)

#### For Administrators

For administrators, the Welcome Web site is accessed using the secure protocol (https) and the secure port 2200. This version of the Web site serves as more than a source of product information. It serves as an administration server, offering additional features that the end user Web site does not, such as access to Web-based administration utilities.

If a product has not yet been installed, the NetWare 6.5 Links box includes a link for installing the product. When clicked, it launched iManager. From there, you can install the product.

**NOTE:** In some cases, after running a post install of a product, the Welcome Web site is not updated to indicate that the product has been installed. Some Novell products, such as Novell<sup>®</sup> GroupWise<sup>®</sup> and ZENworks<sup>®</sup>, are not fully integrated with the Welcome Web site. Therefore, after you install them, you must restart the Web server for the message to be updated. For information about how to restart the Web server, see the *Apache Web Server Administration Guide for NetWare 6.5*.

From this secure version of the Welcome Web site, administrators can also modify administration server preferences such as the port number assigned to the secure version of the Welcome Web site.

#### For End Users

For end users, the Welcome Web site serves primarily as a source of information to help them become familiar with the features available to them. End users access the Web site using the unsecure protocol (http) and the standard port 80. This version of the Web site offers information about each product, links to documentation, and information about which products have not yet been installed.

## **Accessing the Welcome Web Site**

Accessible through any Web browser that has a working TCP connection to your network, the Welcome Web site can be accessed by entering the server's URL or IP address.

To access the administrator's Welcome Web site:

- **1** Open a Web browser that has a TCP connection to the network where the NetWare 6.5 server is installed.
- **2** Enter the URL to the server using the secure HTTPS protocol and specifying port 2200.

For example:

```
https://myserver.mycompany.com:2200
or
https://192.100.21.100:2200
```

**3** When prompted, enter your administrator username and password.

To access the end user Welcome Web site:

- **1** Open a Web browser that has a TCP connection to the network where the NetWare 6.5 server is installed.
- **2** Enter the URL to the server using the standard HTTP protocol.

#### For example:

```
http://myserver.mycompany.com
or
http://192.56.71.100
```

Because the end user Web site uses the standard port 80, there is no need to specify the port number.

## **Getting Around the Welcome Web Site**

The Welcome Web site's home page is organized by three frames: a banner frame, a navigation frame on the left, and a main viewing frame in the center.

#### **Navigating the Welcome Web Site**

The left frame of the Welcome Web site provides a method for navigating between each product's Welcome page. Products are grouped by specific categories. For example, the second category, Open Source, contains links to each of the open source products included with NetWare 6.5: Apache, MySQL\*, OpenSSH, and Tomcat.

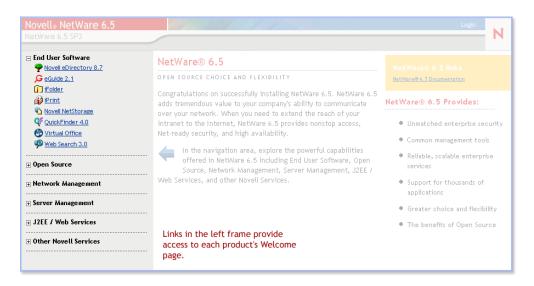

To view a specific product's Welcome page, click a product link in the left frame to view the corresponding product Welcome page in the right frame.

#### Viewing Product Details and Accessing Web-based Administration Utilities

The main frame provides product overview information and the sidebar includes product highlights. The NetWare 6.5 Links box in the upper right corner provides links to additional product information, product documentation, and Web-based administration utilities (available on the administration version of the Welcome Web site only).

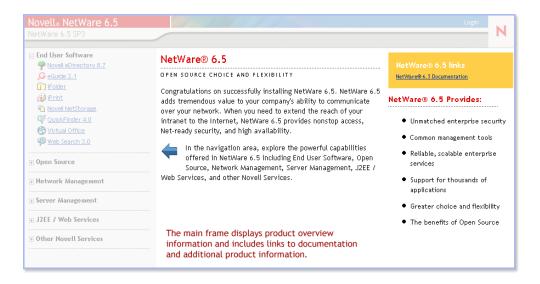

## **Modifying Preferences**

Using the administration version of the Welcome Web site, administrators can modify preferences on a single server or multiple servers, such as specifying the port number, enabling or disabling encryption, and viewing access and error log information to help them discern performance and security issues.

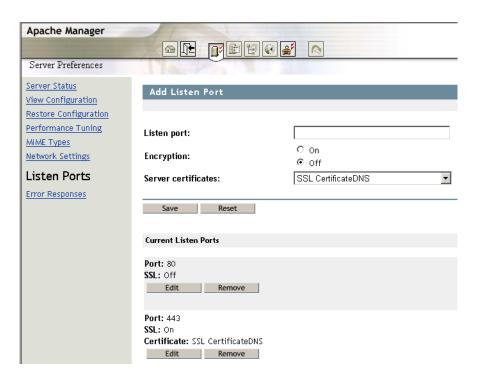

To access preferences:

- 1 Using a Web browser, access the administrator's (secure) Welcome Web site.
- **2** Click Open Source in the left navigation frame, then click Apache 2.0.
- **3** In the Apache 2.0 Link box in the upper-right corner of the page, click Administer Single Apache Server or Administer Multiple Apache Servers.

## **Specifying an Alternate Default Home Page**

If you know which of the products you have installed will be used the most, you can select that product's Welcome page (or utility) as the default home page for the Welcome Web site. When users access the Welcome Web site on port 80 (unsecure), they won't have to navigate to that page.

For example, if you installed the NetWare Web Search Server, you could select it as the default home page. When users access the Welcome Web site, the Web Search form appears allowing them to perform searches on your Web and file server content.

TIP: For more information about Web Search, see the NetWare 6.5 Web Search Server Administration Guide.

**NOTE:** If you are using Netscape\* version 7.02 and you specify an alternate home page, you must clear your browser's cache before the new home page can be viewed. This might also be true of some versions of Internet Explorer.

To specify an alternate default home page:

- 1 Using a Web browser, access the administrator's (secure) Welcome Web site.
- **2** Under Default Page, click the radio button of the Novell product or service that you want to set as the new default Welcome Web site home page (unsecure port 80).

**NOTE:** Not all products can be specified as the default home page. Of those products that can, only those that have been installed appear in this list. If you do not see a product listed that you would like to set as the default home page, verify that it is installed by going to its Welcome page. If it is not installed, install it and then return to the Welcome Web site.

- 3 Click Set Page.
- **4** Click the link that appears to open the new default home page in a new browser window.

### What's Next

For an introduction to some of the key Web-based administration utilities, see Chapter 3, "NetWare 6.5 Administration Utilities," on page 17.

For information about which Web-based administration tool to use for specific administrative tasks, see Chapter 4, "Common Administrative Tasks," on page 25.

## 3

## **NetWare 6.5 Administration Utilities**

This section provides an overview of the primary administration utilities available to manage your Novell<sup>®</sup> NetWare<sup>®</sup> 6.5 server and key software components.

- "iManager" on page 17
- "ConsoleOne" on page 18
- "DirXML" on page 19
- "Novell Remote Manager" on page 20
- "Remote Server Management (RConsoleJ)" on page 22
- "OpenSSH" on page 22
- "What's Next" on page 25

## **iManager**

Novell iManager 2.02 is a Web-based network management application that you can use to:

- Manage your NetWare 6.5 server and environment
- Configure network services
- Set up and manage your Novell eDirectory<sup>™</sup> tree
- Create and manage eDirectory objects

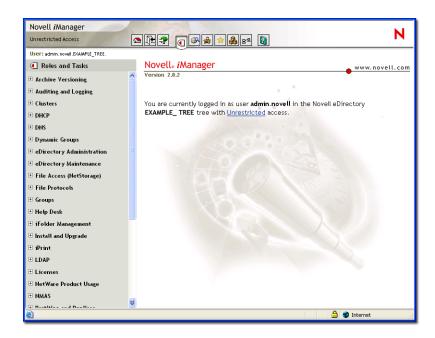

Multiple Novell products and components use iManager plug-ins. For more information about plug-in options, see the specific documentation about the Novell product or component you are using.

We recommend using iManager with Internet Explorer 6 or later or Netscape 7 or later.

For more information about iManager, see the *Novell iManager 2.0.x Administration Guide*.

#### **Accessing iManager**

You can access iManager by either entering the correct URL in a Web browser.

To start iManager by entering the correct URL, open a Web browser and enter either the IP address or DNS name of the server, followed by /nps/iManager.html. For example:

http://172.16.135.150/nps/iManager.html

or

http://myserver.mycompany.com/nps/iManager.html

#### ConsoleOne

ConsoleOne<sup>®</sup> is a Java\* based tool for managing your network and its resources.

Although iManager is the perferred management tool, you can also use ConsoleOne to manage the following:

- Novell eDirectory objects, schema, partitions, and replicas
- NetWare server resources

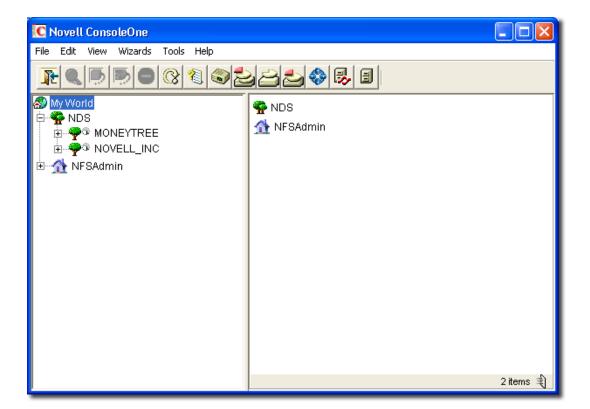

Multiple Novell products use ConsoleOne snap-ins. For more information on snap-in options, see the specific documentation about the Novell product you are using.

For more information about ConsoleOne, see the *ConsoleOne 1.3.x User Guide*.

#### **Accessing ConsoleOne**

To access ConsoleOne from a client workstation, map a drive letter to your NetWare 6.5 server and run ConsoleOne.exe stored in the *volume*:\PUBLIC\mgmt\ConsoleOne\1.2\bin directory.

#### **DirXML**

Novell DirXML® provides integration services that universally connect your applications, data stores and network platforms—even across technical and organizational boundaries—and enable those resources to work together as one Net.

The Novell DirXML Starter Pack provides

- User account synchronization between eDirectory, NT Domains, and Active Directory.
- Password synchronization across these environments.
- The flexibility to choose the technology that meets your business needs without the headaches
  of managing a mixed environment.
- The foundation to build out a complete secure identity management solution.

For more information about DirXML, see the DirXML Documentation Web site (http://www.novell.com/documentation/dirxml11a/index.html).

## **Novell Remote Manager**

Novell Remote Manager (portal.nlm) is a browser-based utility that you can use to manage your NetWare servers from any network workstation running Netscape 4.5 or later or Internet Explorer 6 or later.

Use Novell Remote Manager to monitor your server's health, change the configuration of your server, or perform diagnostic and debugging tasks.

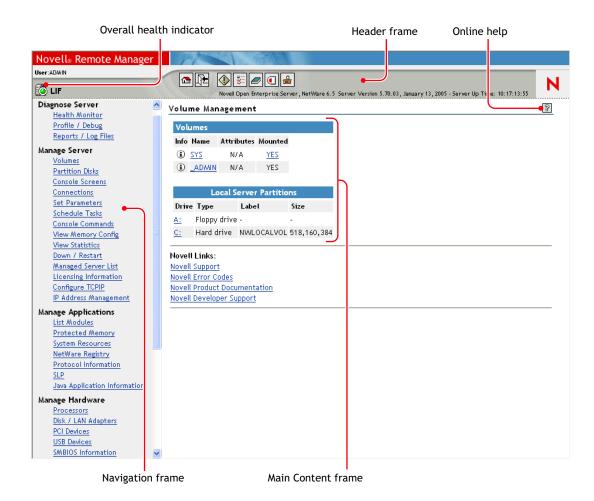

For more information, see the *NetWare 6.5 Novell Remote Manager Administration Guide for NetWare*.

## **Accessing Novell Remote Manager**

You can access Novell Remote Manager by either entering the correct URL in a Web browser or clicking the link to it on the Welcome Web page.

To access Novell Remote Manager from a Web browser, enter either the IP address or DNS name of the server, followed by port :8008. For example:

http://192.16.135.150:8008

or

http://myserver.mycompany.com:8008

## Remote Server Management (RConsoleJ)

RConsoleJ lets you use a network workstation to control and manage a remote NetWare server. You can lock servers in a safe place, remove keyboards and monitors, and then start a remote control session from a workstation whenever you need to access a server's console.

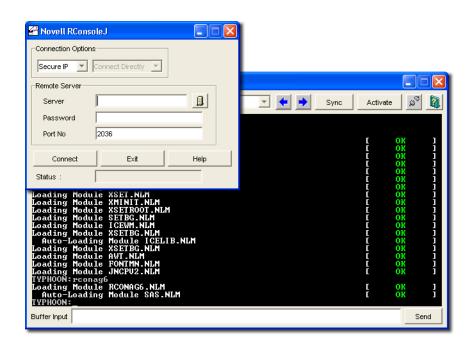

For more information, see the NetWare 6.5 Remote Server Management Administration Guide.

### **Accessing RConsoleJ**

To access RConsoleJ from a client workstation, map a drive letter to your NetWare 6.5 server and run rconj.exe stored in the *volume*:\PUBLIC\mgmt\ConsoleOne\1.2 directory.

When prompted, enter your server's IP address or DNS name (with no leading http or https) and your administrator password, and then click Connect.

## **OpenSSH**

OpenSSH is an open source technology that has been integrated with NetWare. It provides a secure shell that uses encryption provided by Novell International Cryptographic Infrastructure (NICI) technology rather than SSL to implement 128-bit (and stronger) encryption and contains fewer software import liabilities.

OpenSSH encrypts all traffic (including passwords) to effectively eliminate eavesdropping, connection hijacking, and other network-level attacks. Additionally, OpenSSH provides a myriad of secure tunneling capabilities.

To use OpenSSH from a workstation in your network, you must download one of several available third-party SSH utilities, such as PuTTy\*. For more information, see "Setting Up SSH at Workstations" in the *OpenSSH Administration Guide for NetWare 6.5*.

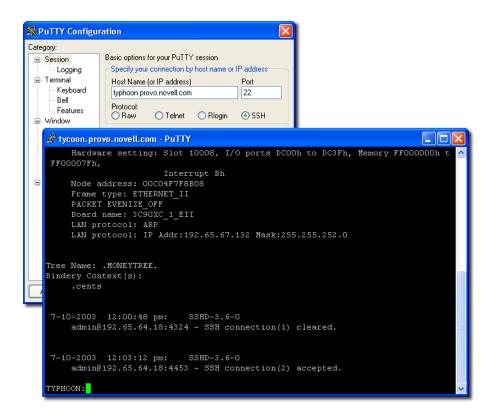

## **Accessing OpenSSH**

To use OpenSSH on NetWare, you must first install it (if it isn't already installed), and then you must load sshd.nlm at the system console.

Then, install and run an SSH-compliant client on a workstation in your network. These can be downloaded from the World Wide Web. Some SSH-compliant clients include:

- PuTTy (tested with NetWare 6.5)
- MindTerm
- AbsoluteTelnet\*
- Red Hat\* Linux\* OpenSSH clients (tested with NetWare 6.5)

You need to know your server's IP address or DNS name as well as your server administrator's username and password.

## **Apache Manager**

Whereas other platforms require you to manually edit configuration files to configure Apache, NetWare 6.5 includes a simple, Web-based graphical user interface that updates the configuration files for you: Apache Manager.

If you have multiple instances of Apache running on various platforms in your network—sometimes called a server farm—you can control them all from the Multiple Server Administration pages of Apache Manager, giving you single-point access to, and control over, all of your Web servers.

Apache Manager offers many advantages over manually configuring Apache:

- Changes to directives are done electronically, reducing the risk of errors.
- You don't have to know all of the Apache directives or modules to configure Apache.
- You can manage multiple installations of the Apache Web server from a single interface.
- Apache Manager eliminates the need to edit and maintain a large number of configuration files where many of the same directives are being used on each Apache Web server.
- You are provided with a thorough help system that includes hypertext links to this manual
   *Apache Web Server Administration Guide for NetWare 6.5*), and to specific topics within the
   official Apache documentation set on apache.org (http://www.apache.org).

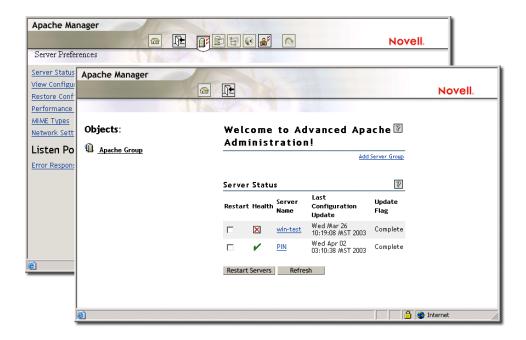

#### **Accessing Apache Manager**

To access Apache Manager from the secure Welcome Web site:

**1** Open the secure version of the NetWare 6.5 Welcome Web site using your server's URL.

#### For example:

```
https://myserver.mycompany.com:2200
or
https://192.43.89.100:2200
```

- **2** When prompted, enter your administrator username and password and click Login.
- 3 In the left frame of the NetWare 6.5 Welcome Web site home page, click the ⅓ next to Open Source and click Apache 2.0.
- **4** After the Apache 2.0 Welcome page loades, click Administer Single Apache Server under Apache 2.0 Links in the upper right corner of the right frame.

#### What's Next

For a comprehensive list of the documentation for all NetWare 6.5 products, utilities, and services, see the NetWare 6.5 Documentation Web site (http://www.novell.com/documentation/nw65).

# 4

## **Common Administrative Tasks**

The following table shows some of the common items that you could manage in your network when using  $NetWare^{\$}$  6.5 and the tasks associated with the item. The table then shows the utility that  $Novell^{\$}$  recommends to perform the task and where you can get more information about the tasks and utility.

If you have further questions about a utility or the purpose of a NetWare Loadable Module<sup>TM</sup> (NLM<sup>TM</sup>), see the *NetWare 6.5 Utilities Reference* and the *NLM Reference for NetWare 6.5*.

| Item to Manage                         | Task                                                                  | Recommended Utility                             | For More Information See                                                                      |
|----------------------------------------|-----------------------------------------------------------------------|-------------------------------------------------|-----------------------------------------------------------------------------------------------|
| Novell eDirectory <sup>™</sup> - Users | Create, delete, or modify a User                                      | iManager 2.02 > Users                           | "Managing Objects" in the Novell eDirectory 8.7.3 Administration Guide                        |
|                                        | Enable or disable a user account.                                     |                                                 |                                                                                               |
| Novell eDirectory - Groups             | Create, delete, or modify a Group                                     | iManager 2.02 ><br>Groups                       | "Managing Objects" in the Novell eDirectory 8.7.3 Administration Guide                        |
|                                        |                                                                       | or                                              |                                                                                               |
|                                        |                                                                       | ConsoleOne® 1.3 or later                        |                                                                                               |
| Novell eDirectory - Dynamic Groups     | Create, delete, or modify a Dynamic Group                             | iManager 2.02 ><br>Dynamic Groups               | Appnote article "How to Manage and Use Dynamic Groups in Novell                               |
|                                        | Create Extended Object                                                | Command-line commands                           | eDirectory" (http://<br>developer.novell.com/research/<br>appnotes/2002/april/05/a020405.htm) |
| Novell eDirectory - Objects            | Copy, create, delete,<br>modify, move, rename an<br>eDirectory object | iManager 2.02 ><br>eDirectory<br>Administration | "Managing Objects" in the Novell eDirectory 8.7.3 Administration Guide                        |
| Novell eDirectory - LDAP               | Create or delete LDAP                                                 | iManager 2.02 > LDAP                            | "Understanding LDAP Services for                                                              |
| objects                                | objects                                                               | or                                              | Novell eDirectory" and "Configuring LDAP Services for Novell eDirectory" in                   |
|                                        | LDAP Overview                                                         | ConsoleOne 1.3 or later                         | the Novell eDirectory 8.7.3<br>Administration Guide                                           |

| Item to Manage                        | Task                            | Recommended Utility                                     | For More Information See                                                                                            |
|---------------------------------------|---------------------------------|---------------------------------------------------------|----------------------------------------------------------------------------------------------------|
| Novell eDirectory - Partition         | Create Partition                | iManager 2.02 >                                         | "Managing Partitions and Replicas" in                                                                               |
| and Replicas                          | Merge Partition                 | Partition and Replicas or ConsoleOne 1.3 or later       | the Novell eDirectory 8.7.3<br>Administration Guide                                                                 |
|                                       | Move Partition                  |                                                         |                                                                                                    |
|                                       | Replica View                    |                                                         |                                                                                                    |
|                                       | View Partition Information      |                                                         |                                                                                                    |
|                                       | Filtered Replica Wizard         |                                                         |                                                                                                    |
| Novell eDirectory - Rights            | Modify Inherited Rights Filter  | iManager 2.02 > Rights                                  | iManager 2.02 Online help and "Administering Rights" in the                                                         |
|                                       | Modify Trustees                 |                                                         | ConsoleOne 1.3.x User Guide                                                                                         |
|                                       | Rights To Other Objects         |                                                         |                                                                                                    |
|                                       | View Effective Rights           |                                                         |                                                                                                    |
| Novell eDirectory - Schema            | Add Attribute                   | iManager 2.02 >                                         | "Managing the Schema" in the Novell                                                                                 |
|                                       | Attribute Information           | Schema                                                  | eDirectory 8.7.3 Administration Guide                                                                               |
|                                       | Class Information               | or                                                      |                                                                                                    |
|                                       | Create Attribute                | Schema Manager in ConsoleOne 1.3                        |                                                                                                    |
|                                       | Create Class                    |                                                         |                                                                                                    |
|                                       | Delete Attribute                |                                                         |                                                                                                    |
|                                       | Delete Class                    |                                                         |                                                                                                    |
|                                       | Object Extensions               |                                                         |                                                                                                    |
| Novell eDirectory - WAN               | Create LAN Area                 | WANMAN Plug-in for iManager 2.02 > WAN Traffic          | "WAN Traffic Manager" in the Novell                                                                                 |
| Traffic                               | Delete LAN Area                 |                                                         | eDirectory 8.7.3 Administration Guide                                                                               |
|                                       | WAN Traffic Management          | or                                                      |                                                                                                    |
|                                       | Schema                          | WANMAN Snap-in for                                      |                                                                                                    |
|                                       | WAN Traffic Manager<br>Overview | ConsoleOne 1.3 or later                                 |                                                                                                    |
| Novell eDirectory - Simple            | Create Object                   | iManager 2.02 > SNMP                                    | "Monitoring eDirectory Using SNMP" in                                                                               |
| Network Management<br>Protocol (SNMP) | Delete Object                   |                                                         | the Novell eDirectory 8.7.3<br>Administration Guide                                                                 |
|                                       | Configure Traps                 | The dssnmpsa utility present in the sys:\etc\ directory | "Monitoring eDirectory Using SNMP" in<br>the Novell eDirectory 8.7.3<br>Administration Guide                        |
|                                       | Configure Master Agents         | inetcfg.nlm                                             | "Installing and Configuring SNMP<br>Services for eDirectory" in the Novell<br>eDirectory 8.7.3 Administration Guide |

| Item to Manage                   | Task                                                                                                    | Recommended Utility                                     | For More Information See                                                   |
|----------------------------------|----------------------------------------------------------------------------------------------------|---------------------------------------------------------|----------------------------------------------------------------------------|
| eDirectory Maintenance           | Backup                                                                                                  | iManager 2.02 >                                         | "Backing Up and Restoring Novell                                           |
|                                  | Backup Configuration                                                                                    | eDirectory<br>Maintenance                               | eDirectory", "Novell eDirectory<br>Management Utilities", "Repairing the   |
|                                  | Import Convert Export Wizard                                                                            | or "Merging Novell eDirectory Tr                        | Novell eDirectory Database", and<br>"Merging Novell eDirectory Trees"      |
|                                  | Index Management                                                                                        | Console 1.3 or later                                    | sections in the Novell eDirectory 8.7.3  Administration Guide              |
|                                  | View a Log file                                                                                         |                                                         |                                                                            |
|                                  | Graft, merge, or rename a tree                                                                          |                                                         |                                                                            |
|                                  | Basic repair or repair replica, replica ring, server, or sync or perform repair operations via iMonitor |                                                         |                                                                            |
|                                  | Restore                                                                                                 |                                                         |                                                                            |
|                                  | Schema Maintenance                                                                                      |                                                         |                                                                            |
|                                  | Service Manager                                                                                         |                                                         |                                                                            |
| User Access - CIFS / AFP,<br>NFS | Configure and manage                                                                                    | iManager 2.02 > File<br>Protocols > CIFS/AFP<br>or NFS* | NetWare 6.5 Native File Access<br>Protocols Guide                          |
|                                  |                                                                                                    | or                                                      |                                                                            |
|                                  |                                                                                                    | ConsoleOne 1.3 or later                                 |                                                                            |
|                                  |                                                                                                    | or                                                      |                                                                            |
|                                  |                                                                                                    | Novell Remote<br>Manager                                |                                                                            |
| User Access - FTP                | Configure and manage                                                                                    | iManager 2.02 > File<br>Protocols > FTP                 | "Configuring NetWare FTP Server" an<br>"Managing and Administering" in the |
|                                  |                                                                                                    | Comand line commands:                                   | NetWare 6.5 FTP Server Administration<br>Guide                             |
|                                  |                                                                                                    | <ul><li>start server<br/>nwftpd</li></ul>               |                                                                            |
|                                  |                                                                                                    | • get stats ftpstat                                     |                                                                            |
|                                  |                                                                                                    | Configuration file ftpserv.cfg                          |                                                                            |
|                                  |                                                                                                    | Default port 21                                         |                                                                            |
|                                  |                                                                                                    | Set parameters                                          |                                                                            |

| Item to Manage                         | Task                                                                   | Recommended Utility                                                                                  | For More Information See                                                                                                    |
|----------------------------------------|------------------------------------------------------------------------|----------------------------------------------------------------------------------------------------|----------------------------------------------------------------------------------------------------|
| User Access - Novell Client            | Manage rights, passwords, user connections                             | N icon on the<br>Windows* status bar,<br>Network<br>Neighborhood, or<br>Windows Internet<br>Explorer | Novell Client for Windows Installation and Administration Guide                                                                                  |
| User Access - login                    | Manage login scripts                                                   | Novell iManager 2.02                                                                                 | Novell Login Scripts Guide                                                                                                    |
|                                        |                                                                        | or                                                                                                   |                                                                                                    |
|                                        |                                                                        | ConsoleOne 1.3 or later                                                                              |                                                                                                    |
| User Access - NetDrive                 | Access files on the server maintained by Novell iFolder® or NetStorage | Netdrive.exe                                                                                         | "NetDrive" in the Novell iFolder 2.1<br>Installation and Administration Guide                                                                    |
| User Access - passwords                | Clear Lockout                                                          | iManager 2.02 > Help                                                                                 | iManager 2.02 online help                                                                                                    |
|                                        | Create User                                                            | Desk                                                                                                 |                                                                                                    |
|                                        | Set Password                                                           |                                                                                                    |                                                                                                    |
| User Access - Universal<br>Password    | Manage universal passwords                                             | Novell iManager 2.02 > NMAS™                                                                         | "Password Management" in the Novell<br>Modular Authentication Service<br>Administration Guide                                                    |
| User Identity - Netidentity in DirXML® | Set up password synchronization                                        | Novell iManager 2.02 > DirXML                                                                        | DirXML Starter Pack Installation Guide<br>for NetWare 6.5 (http://www.novell.com/<br>documentation/dirxmlstarterpack/jetset/<br>data/front.html) |
| Users identity - Novell eGuide         | Manage                                                                 | eGuide Administration<br>Utility                                                                     | "eGuide Configuration" in the Novell eGuide 2.1.2 Administration Guide                                                                           |
|                                        |                                                                        | http://web_server/<br>eGuide/admin/<br>index.html                                                    |                                                                                                    |
|                                        |                                                                        | Replace web_server with the hostname or IP address of the Web server where you installed eGuide.     |                                                                                                    |
|                                        |                                                                        | The port number might be required as well.                                                           |                                                                                                    |
| User storage - iFolder                 | Manage                                                                 | iFolder Management<br>Console                                                                        | "Using the iFolder Management<br>Console to Configure Your iFolder<br>System" in the Novell iFolder 2.1<br>Installation and Administration Guide |
| User storage - NetStorage              | Manage                                                                 | iManager 2.02 ><br>NetStorage                                                                        | "Administering NetStorage" in the<br>NetWare 6.5 NetStorage Administration<br>Guide                                                              |

| Item to Manage                            | Task                                                     | Recommended Utility                                     | For More Information See                                                                                                    |
|-------------------------------------------|----------------------------------------------------------|---------------------------------------------------------|----------------------------------------------------------------------------------------------------|
| User Storage - Novell<br>Storage Services | Manage logical file services                             | iManager 2.02 ><br>Storage                              | "Management Utilities for NSS" in the Novell Storage Services Administration                                                                               |
|                                           |                                                          | and                                                     | Guide for NetWare 6.5 and Virtual File<br>Services for NetWare (http://<br>developer.novell.com/ndk/doc/vfs/<br>vfsenu/data/h5ubo7tt.html)                 |
|                                           |                                                          | ConsoleOne 1.3 or later                                 |                                                                                                    |
|                                           |                                                          | and                                                     |                                                                                                    |
|                                           |                                                          | NSSMU                                                   |                                                                                                    |
|                                           |                                                          | and                                                     |                                                                                                    |
|                                           |                                                          | Novell Remote<br>Manager                                |                                                                                                    |
|                                           |                                                          | and                                                     |                                                                                                    |
|                                           |                                                          | Virtual File Services (VFS) and Scripts                 |                                                                                                    |
| User Storage - Traditional<br>File System | Manage traditional file system                           | ConsoleOne 1.3 or later                                 | "Configuring and Managing Traditional File System" in the NetWare 6.5                                                                                      |
|                                           |                                                          | Novell Remote<br>Manager                                | Traditional File Services Administration<br>Guide                                                                                                    |
| User Storage - Novell                     | Migrating resources, identifying cluster resource states | ConsoleOne 1.3                                          | "Managing Novell Cluster Services" in<br>the Novell Cluster Services Overview<br>and Installation for NetWare 6.5                                          |
| Cluster Services™                         |                                                          | Novell Remote<br>Manager                                |                                                                                                    |
|                                           | Manage                                                   | Command line commands at the System Console prompt      | "Novell Cluster Services Console<br>Commands" Novell Cluster Services<br>Overview and Installation for NetWare<br>6.5                                      |
|                                           | Customize management                                     | Virtual File Services for<br>NetWare via the<br>cma.nlm | Virtual File Services for NetWare (http://developer.novell.com/ndk/doc/vfs/vfs_enu/data/h5ubo7tt.html)                                                     |
| User Storage - iSCSI                      | Manage                                                   | Novell Remote<br>Manager or console<br>commands         | "Managing iSCSI" iSCSI 1.0<br>Administration Guide for NetWare 6.5                                                                                         |
| User Storage - Archive/                   | Start services                                           | arkstart.nlm                                            | "Installing and Configuring Archive                                                                                                    |
| Version Management                        |                                                          | Load at the System Console prompt                       | Servers" in the Novell Archive and<br>Version Services 2.0 Administration<br>Guide for NetWare 6.5                                                         |
|                                           | Configure jobs                                           | Edit<br>sys:\etc\arkConfig.xml                          | "Configuring Versioning Jobs with<br>iManager (NetWare 6.5 SP2)" in the<br>Novell Archive and Version Services 2.0<br>Administration Guide for NetWare 6.5 |
|                                           | Job Control                                              | iManager 2.02 >                                         | "Managing the Archive Server" in the                                                                                                    |
|                                           | View Log                                                 | Archive/Version<br>Management plug-in                   | Novell Archive and Version Services 2.0<br>Administration Guide for NetWare 6.5                                                                            |

| Item to Manage          | Task                                                | Recommended Utility         | For More Information See                                                                                    |
|-------------------------|-----------------------------------------------------|-----------------------------|----------------------------------------------------------------------------------------------------|
| Print Services - iPrint | Create Broker, Printer, or<br>Print Manager objects | iManager 2.02 > iPrint      | "Managing Your Print System" in the iPrint Administration Guide for NetWare                                 |
|                         | Delete Print object                                 |                             | 6.5                                                                                                    |
|                         | Enable auditing or iPrint support                   |                             |                                                                                                    |
|                         | Manage Brokers, Printers, or Print Managers         |                             |                                                                                                    |
|                         | Configure Printer Pool or RPM                       |                             |                                                                                                    |
|                         | Shut down and start up printer agents               |                             |                                                                                                    |
|                         | Install printers on workstations automatically      |                             |                                                                                                    |
|                         | Set configuration locks or print job spooling       |                             |                                                                                                    |
|                         | Support queue-based client workstations             |                             |                                                                                                    |
| Print Services          | Configure remote printers                           | NetWare Administrator       | "Managing Your Print System" in the iPrint Administration Guide for NetWare 6.5                             |
|                         | Modify print jobs                                   |                             |                                                                                                    |
|                         | Use remote printer management                       |                             |                                                                                                    |
|                         | Set up printer configurations                       |                             |                                                                                                    |
|                         | Create configurations                               |                             |                                                                                                    |
|                         | Optimize Event Notification                         |                             |                                                                                                    |
|                         | Enable Event Notification<br>Delivery methods       |                             |                                                                                                    |
|                         | Enable and disable<br>Brokered services             |                             |                                                                                                    |
|                         | Reconfigure a Broker                                |                             |                                                                                                    |
| Print Services          | Monitor Broker Health                               | Novell Remote<br>Manager    | "Accessing the Broker Health Monitor" in the <i>iPrint Administration Guide for NetWare 6.5</i>             |
| Novell Licensing        | Set up and manage licenses and properties           | iManager 2.02 ><br>Licenses | "Managing Licensing and Certificates" in the Novell Licensing Services Administration Guide for NetWare 6.5 |
|                         | Monitor licensing information and components        | Novell Remote<br>Manager    | "Viewing Licensing Information" in the<br>Novell Licensing Services<br>Administration Guide for NetWare 6.5 |
|                         | Monitor Licensing service events                    | snmp.nlm                    | "Viewing Licensing Information" in the<br>Novell Licensing Services<br>Administration Guide for NetWare 6.5 |

| Item to Manage             | Task                         | Recommended Utility                                                                                                    | For More Information See                                                       |
|----------------------------|------------------------------|----------------------------------------------------------------------------------------------------|--------------------------------------------------------------------------------|
| Server Install and Upgrade | Automate an Installation     | Response File<br>Generator                                                                                               | "Using the Response File Generator" in the NetWare 6.5 Response File           |
|                            |                              | or                                                                                                    | Installation Guide                                                             |
|                            |                              | iManager 2.02 (click<br>Install and Upgrade ><br>Automate an<br>Installation)                                            |                                                                                |
|                            | Install NetWare 6.5 Products | NetWare Deployment<br>Manager                                                                                            | "Installing Products and Updates" in the NetWare 6.5 Overview and Installation |
|                            |                              | or                                                                                                    | Guide                                                                          |
|                            |                              | The Install Option on<br>the X Server Graphical<br>Console                                                               |                                                                                |
|                            |                              | or                                                                                                    |                                                                                |
|                            |                              | iManager 2.02 (click<br>Install and Upgrade ><br>Remote Install Utiltity)                                                |                                                                                |
|                            | Install or Upgrade a Cluster | NetWare Deployment                                                                                                    | "Installation and Setup" in the Novell                                         |
|                            | Prepare Cluster for Upgrade  | Manager                                                                                                    | Cluster Services 1.7 Administration<br>Guide                                   |
|                            |                              | or                                                                                                    |                                                                                |
|                            |                              | iManager 2.02 (click<br>Install and Upgrade ><br>Install or Upgrade a<br>Cluster link or Prepare<br>Cluster for Upgrade) |                                                                                |
|                            |                              | Rolling cluster requires<br>a verification step<br>using the version of<br>ConsoleOne that ships<br>with NetWare 6.5.    |                                                                                |
|                            | Migrate a Server             | Migration Wizard                                                                                                    | NetWare Migration Wizard 8.0                                                   |
|                            |                              | iManager 2.02 (click<br>Install and Upgrade ><br>Migrate a Server )                                                      | Administration Guide                                                           |
|                            | Prepare for a new eDirectory | NetWare Deployment<br>Manager                                                                                            | "Preparing the Network with Deployment Manager" in the NetWare                 |
|                            |                              | or                                                                                                    | 6.5 Overview and Installation Guide                                            |
|                            |                              | iManager 2.02 (click<br>Install and Upgrade ><br>Prepare for New<br>eDirectory > Extend<br>the Core Schema)              |                                                                                |

| Item to Manage                       | Task                                                     | Recommended Utility                                                                                                    | For More Information See                                                                                                |
|--------------------------------------|----------------------------------------------------------|----------------------------------------------------------------------------------------------------|----------------------------------------------------------------------------------------------------|
| Server Install and Upgrade (cont'd.) | Prepare a server for an upgrade                          | NetWare Deployment<br>Manager                                                                                               | "Preparing the Network with Deployment Manager" in the NetWare                                                          |
|                                      |                                                          | or                                                                                                    | 6.5 Overview and Installation Guide                                                                                     |
|                                      |                                                          | iManager 2.02 (click<br>Install and Upgrade ><br>Prepare Server for<br>Upgrade)                                             |                                                                                                    |
|                                      | Search tree for eDirectory/<br>NDS <sup>®</sup> versions | NetWare Deployment<br>Manager                                                                                               | "Preparing the Network with Deployment Manager" in the NetWare                                                          |
|                                      |                                                          | or                                                                                                    | 6.5 Overview and Installation Guide                                                                                     |
|                                      |                                                          | iManager 2.02 (click<br>Install and Upgrade ><br>Search Tree for<br>eDirectory/NDS<br>versions > View and<br>Update NDS)    |                                                                                                    |
|                                      | Consolidate servers                                      | NetWare Deployment<br>Manager                                                                                               | "Install the Server Consolidation Utility" in the Novell Server Consolidation Utility                                   |
|                                      |                                                          | or                                                                                                    | 4.0 Administration Guide                                                                                                |
|                                      |                                                          | iManager 2.02 (Click<br>Install and Upgrade ><br>Server Consolidation<br>Utility > Run the Server<br>Consolidation Utility) |                                                                                                    |
|                                      | Upgrade to NetWare 6.5                                   | Inplace upgrade -<br>install.exe                                                                                            | "Upgrading to NetWare 6.5" in the NetWare 6.5 Overview and Installation                                                 |
|                                      |                                                          | Remote upgrade                                                                                                    | Guide                                                                                                    |
|                                      |                                                          | iManager 2.02 (Click<br>Install and Upgrade ><br>Upgrade to NetWare<br>6.5 > Upgrade a Server<br>Remotely)                  |                                                                                                    |
| Server - Hot Plug devices            | Manage                                                   | Novell Configuration<br>Manager Console<br>(ncmcon.nlm)                                                                     | "Setting Up, Enabling, and Managing<br>PCI Hot Plug" in the NetWare 6.5 Server<br>Operating System Administration Guide |
| OpenSSH services                     | Change configuration or options                          | sys:\etc\ssh\sshd_conf ig file                                                                                              | "Editing the Configuration File" in the OpenSSH Administration Guide for                                                |
|                                      |                                                          | or                                                                                                    | NetWare 6.5                                                                                                    |
|                                      |                                                          | OpenSSH Manager                                                                                                    |                                                                                                    |

| Item to Manage                  | Task                                                         | Recommended Utility                         | For More Information See                                                                                  |
|---------------------------------|--------------------------------------------------------------|---------------------------------------------|----------------------------------------------------------------------------------------------------|
| MySQL Database                  | Manage                                                       | See the MySQL documentation                 | MySQL manual (http://www.mysql.com/doc/en/Database_Administration.html)                                   |
|                                 | User Accounts                                                |                                             |                                                                                                    |
|                                 | <ul> <li>Access Priviledges</li> </ul>                       |                                             |                                                                                                    |
|                                 | <ul> <li>Disaster Prevention and<br/>Recovery</li> </ul>     |                                             |                                                                                                    |
|                                 | <ul> <li>Language Reference</li> </ul>                       |                                             |                                                                                                    |
|                                 | <ul> <li>Localisation and<br/>International Usage</li> </ul> |                                             |                                                                                                    |
|                                 | <ul> <li>Server-Side Scripts and<br/>Utilities</li> </ul>    |                                             |                                                                                                    |
|                                 | <ul> <li>Client-Side Scripts and<br/>Utilities</li> </ul>    |                                             |                                                                                                    |
|                                 | <ul> <li>Log Files</li> </ul>                                |                                             |                                                                                                    |
|                                 | <ul> <li>Replication</li> </ul>                              |                                             |                                                                                                    |
| Pervasive.SQL                   | Set up and manage                                            | See the online documentation                | http://www.pervasive.com/support/<br>technical/psql2k_docs.asp                                            |
| NetWare Product Usage           | Run Usage Report                                             | iManager 2.02 ><br>NetWare Product<br>Usage | "Metering Network and Product Usage"                                                                      |
|                                 | Run Audit Report                                             |                                             | in the Novell Licensing Services Administration Guide for NetWare 6.5                                     |
|                                 | Configure Service                                            | J                                           |                                                                                                    |
|                                 | Configure a Server                                           |                                             |                                                                                                    |
| Security - Novell Modular       | NMAS Login Methods                                           | iManager 2.02 > NMAS                        | "Managing Login and Post-Login<br>Methods and Sequences" in the Novell<br>Modular Authentication Services |
| Authentication Services (NMAS™) | NMAS Login Sequences                                         | •                                           |                                                                                                    |
| (INIVIAG )                      | NMAS Users                                                   |                                             | (NMAS) 2.3 Administration Guide.                                                                          |
|                                 | Universal Password<br>Configuration                          |                                             |                                                                                                    |
| Security - Novell Certificate   | View My Certificates                                         | iManager 2.02 > Novell                      | "Managing Novell Certificate Server" in<br>the Novell Certificate Server 2.7.x<br>Administration Guide    |
| Access                          | View User Certificates                                       | Certificate Access the A                    |                                                                                                    |
|                                 |                                                              |                                             |                                                                                                    |

| Item to Manage                                                                | Task                                       | Recommended Utility                                                                                 | For More Information See                                                        |
|-------------------------------------------------------------------------------|--------------------------------------------|----------------------------------------------------------------------------------------------------|---------------------------------------------------------------------------------|
| Security - Novell Certificate<br>Server™                                      | Create Certificate Authority               | iManager 2.02 > Novell<br>Certificate Server                                                        | "Managing Novell Certificate Server" in<br>the Novell Certificate Server 2.7.x  |
| Server                                                                        | Create CRL Object                          | or ConsoleOne 1.3 or later                                                                          | Administration Guide                                                            |
|                                                                               | Create SAS service object                  |                                                                                                    |                                                                                 |
|                                                                               | Create Server Certificate                  |                                                                                                    |                                                                                 |
|                                                                               | Create Trusted Root                        |                                                                                                    |                                                                                 |
|                                                                               | Create Trusted Root<br>Container           |                                                                                                    |                                                                                 |
|                                                                               | Create User Certificate                    |                                                                                                    |                                                                                 |
|                                                                               | Issue Certificate                          |                                                                                                    |                                                                                 |
| Network and Server<br>Communications - Dynamic<br>Host Configuration Protocol | Configure and manage eDirectory-based DHCP | iManager 2.02 > DHCP<br>or                                                                          | Novell DNS/DHCP Services for<br>NetWare Administration Guide for<br>NetWare 6.5 |
| (DHCP)                                                                        |                                            | Java based - DNS-<br>DHCP Management<br>Console                                                     |                                                                                 |
|                                                                               |                                            | or                                                                                                  |                                                                                 |
|                                                                               |                                            | Windows > Start > Programs > DNS- DHCP Management Console > DNSDHCP                                 |                                                                                 |
|                                                                               |                                            | or                                                                                                  |                                                                                 |
|                                                                               |                                            | Click the DNSDHCP<br>shortcut icon created<br>on the desktop or<br>through NetWare<br>Administrator |                                                                                 |
| Network and Server                                                            | Configure and manage                       | iManager 2.02 > DNS                                                                                 | Novell DNS/DHCP Services for                                                    |
| Communications - Dynamic Naming Services (DNS)                                | eDirectory-based DNS                       | or                                                                                                  | NetWare Administration Guide for<br>NetWare 6.5                                 |
|                                                                               |                                            | Java based - DNS-<br>DHCP Management<br>Console                                                     |                                                                                 |
|                                                                               |                                            | or                                                                                                  |                                                                                 |
|                                                                               |                                            | Windows > Start > Programs > DNS- DHCP Management Console > DNSDHCP                                 |                                                                                 |
|                                                                               |                                            | or                                                                                                  |                                                                                 |
|                                                                               |                                            | Click the DNSDHCP<br>shortcut icon created<br>on the desktop or<br>through NetWare<br>Administrator |                                                                                 |

| Item to Manage                                            | Task                                                                          | Recommended Utility                                                         | For More Information See                                                                                                    |
|-----------------------------------------------------------|-------------------------------------------------------------------------------|-----------------------------------------------------------------------------|----------------------------------------------------------------------------------------------------|
| Network and Server<br>Communications - DNS/<br>DHCP       | Install, upgrade, or repair<br>schema dns/dhcp after a<br>server installation | Dnipinst.nlm                                                                | Novell DNS/DHCP Services for<br>NetWare Administration Guide for<br>NetWare 6.5                                                   |
| Network and Server<br>Communications - IP6                | Setup and use                                                                 | lp6.cfg                                                                     | "Setting Up Novell IPv6" and "Using<br>Novell IPv6 in Your Network" in the<br>Novell IPv6 Administration Guide for<br>NetWare 6.5 |
|                                                           |                                                                               | Rtadvd.cfg                                                                  |                                                                                                    |
| Network and Server<br>Communications - IP<br>Addresses    | Manage                                                                        | Inetcfg.nlm at the server console                                           | "Using the IP Address Management<br>Framework" in the NetWare 6.5 IP<br>Address Management Administration<br>Guide                |
|                                                           |                                                                               | or                                                                          |                                                                                                    |
|                                                           |                                                                               | Novell Remote<br>Manager > Configure<br>TCPIP                               |                                                                                                    |
| Network or Server<br>Communications - LAN or<br>WAN Board | Configure                                                                     | Internetworking<br>Configuration (inetcfg)                                  | "Configuring Boards" in the Novell TCP/<br>IP Administration Guide for NetWare                                                    |
|                                                           |                                                                               | Hdetect.nlm                                                                 | 6.5                                                                                                    |
| Network and Server<br>Communications - TCPIP              | Setup  • Configuring Boards                                                   | Load inetcfg.nlm at the server console                                      | "Setting Up" in the Novell TCP\IP Administration Guide for NetWare 6.5                                                            |
|                                                           | Enabling TCP/IP                                                               | or                                                                          |                                                                                                    |
|                                                           | Binding Protocols                                                             | Novell Remote<br>Manager > Configure<br>TCPIP                               |                                                                                                    |
|                                                           | Configure Protocols                                                           | Novell Remote<br>Manager                                                    | "Configuring Protocols" in the Novell<br>TCP\IP Administration Guide for<br>NetWare 6.5                                           |
|                                                           | Monitor                                                                       | Novell Remote<br>Manager > Manage<br>Applications > Protocol<br>Information | "Managing" in the Novell TCP\IP Administration Guide for NetWare 6.5                                                              |
|                                                           |                                                                               | TPCCON utility<br>(tcpcon.nlm, requires<br>SNMP)                            |                                                                                                    |
|                                                           | Monitor statistics                                                            | Novell Remote<br>Manager                                                    | "Web-based TCP/IP Monitoring" in the<br>Novell TCP\IP Administration Guide for<br>NetWare 6.5                                     |
| Network and Server<br>Communications - IPX <sup>TM</sup>  | Manage                                                                        | Load inetcfg.nlm at the server console                                      |                                                                                                    |

| Item to Manage | Task                                                                   | Recommended Utility                                                                | For More Information See                                                                                |
|----------------|------------------------------------------------------------------------|------------------------------------------------------------------------------------|----------------------------------------------------------------------------------------------------|
| Servers        | Install NetWare 6.5 or                                                 | Novell Install                                                                     | "Installing a New NetWare 6.5 Server"                                                                   |
|                | upgrade to 6.5                                                         | NetWare Configuration Utility (nwconfig.nlm)                                       | or "Upgrading to NetWare 6.5" in the<br>NetWare 6.5 Overview and Installation<br>Guide                  |
|                | Migrate                                                                | Novell NetWare<br>Migration Wizard                                                 | NetWare Migration Wizard 8.0<br>Administration Guide                                                    |
|                | Consolidate                                                            | Novell NetWare Server<br>Consolidation Utility                                     | Novell Server Consolidation Utility 4.0<br>Administration Guide                                         |
|                | Manage remotely through a browser from a server or client workstation. | Novell Remote<br>Manager (web-based)                                               | NetWare 6.5 Novell Remote Manager<br>Administration Guide for NetWare                                   |
|                | Manage remotely via Java based client from a workstation               | RConsoleJ (java<br>based)                                                          | NetWare 6.5 Remote Server<br>Management Administration Guide                                            |
|                | Manage remotely via OpenSSH client from another server or workstation  | OpenSSH (open source client shell)                                                 | OpenSSH Administration Guide for<br>NetWare 6.5                                                         |
|                | Manage via perl scripts                                                | Perl scripts, Zend engine, mod_php Apache module                                   | PHP for NetWare (http://developer.novell.com/ndk/php.htm)                                               |
|                | Secure the server console                                              | commandline comand secure console                                                  | "SECURE CONSOLE" in the NetWare 6.5 Utilities Reference                                                 |
|                | Time services (timesync.nlm)                                           | Configure using Set parameters in the Time category                                | "Configuring Timesync on Servers" in<br>the NetWare 6.5 Network Time<br>Management Administration Guide |
|                |                                                                        | Monitor health (Novell<br>Remote Manager ><br>Monitor Health ><br>Timesync status) |                                                                                                    |

| Item to Manage                        | Task                              | Recommended Utility                                                                                                    | For More Information See                                                                                                    |  |
|---------------------------------------|-----------------------------------|----------------------------------------------------------------------------------------------------|----------------------------------------------------------------------------------------------------|--|
| Servers (cont'd.)                     | Network Time protocol (xntpd.nlm) | Configure using command in the sys:\etc\ntp.conf file and loading xntpd.nlm                                                                                                    | "NTP Configuration", "NTP Utilities",<br>and "Monitoring and Security" in the<br>NetWare 6.5 Network Time Protocol<br>Administration Guide |  |
|                                       |                                   | Remote - use NTP<br>Configuration link in<br>Novell Remote<br>Manager.                                                                                                    |                                                                                                    |  |
|                                       |                                   | Additional management utilities:                                                                                                    |                                                                                                    |  |
|                                       |                                   | <ul> <li>NTPDate - set<br/>logical time and<br/>date</li> </ul>                                                                                                    |                                                                                                    |  |
|                                       |                                   | <ul> <li>NTPDate - query<br/>status or quality<br/>time parameters</li> </ul>                                                                                                    |                                                                                                    |  |
|                                       |                                   | <ul> <li>NTPTrace - query<br/>time servers and its<br/>servers until master<br/>server is queried.</li> </ul>                                                                           |                                                                                                    |  |
|                                       |                                   | <ul> <li>XNTPDC - query<br/>the XNTPD daemon<br/>about its current<br/>state and request<br/>changes in that<br/>state.</li> </ul>                                                      |                                                                                                    |  |
|                                       |                                   | <ul> <li>XNTPD - uses<br/>setting in the<br/>ntp.conf file to set<br/>and maintain the<br/>system time-of-day<br/>in synchronism with<br/>Internet standard<br/>time servers</li> </ul> |                                                                                                    |  |
| Ohamana Marramana I                   | OMDD Orași araști                 | :Manager 0.00 x 0M0                                                                                                    | NetWess C.F. Otenson Mense                                                                                                    |  |
| Storage Management<br>Services™ (SMS) | SMDR Configuration                | iManager 2.02 > SMS                                                                                                    | NetWare 6.5 Storage Management<br>Services Administration Guide                                                                            |  |
|                                       | TSA Configuration                 |                                                                                                    |                                                                                                    |  |
|                                       | Back up network data              | sbcon.nlm                                                                                                    | "Using SBCON" in the Novell SBCON<br>Administration Guide for NetWare 6.5                                                                  |  |
|                                       | Restore network data              |                                                                                                    |                                                                                                    |  |

| Item to Manage                                | Task                                                                                                    | Recommended Utility                                    | For More Information See                                                                                                    |  |
|-----------------------------------------------|----------------------------------------------------------------------------------------------------|--------------------------------------------------------|----------------------------------------------------------------------------------------------------|--|
| Virtual Office                                | Services Administration                                                                                         | iManager 2.02 > Virtual                                | "Configuring Virtual Office Services in<br>iManager" in the Novell Virtual Office<br>Configuration Guide                                        |  |
|                                               | • eGuide                                                                                                    | Office Management                                      |                                                                                                    |  |
|                                               | • e-mail                                                                                                    |                                                        |                                                                                                    |  |
|                                               | <ul> <li>NetStorage</li> </ul>                                                                                  |                                                        |                                                                                                    |  |
|                                               | • iPrint                                                                                                    |                                                        |                                                                                                    |  |
|                                               | • News                                                                                                    |                                                        |                                                                                                    |  |
|                                               | Environment Administration                                                                                      |                                                        |                                                                                                    |  |
| Web Server - Apache                           | Manage Web Server                                                                                               | Apache Manager                                         | "Managing Apache Web Server                                                                                                    |  |
|                                               | • Preferences                                                                                                   |                                                        | Preferences""Managing Web Server<br>Content", and "Managing Apache<br>Modules" in the Apache Web Server<br>Administration Guide for NetWare 6.5 |  |
|                                               | • Content                                                                                                    |                                                        |                                                                                                    |  |
|                                               | • Modules                                                                                                    |                                                        |                                                                                                    |  |
| Web Server - Tomcat                           | Manage                                                                                                    | Tomcat Admin                                           | "Managing Tomcat with Tomcat Admin"<br>in the Apache Web Server<br>Administration Guide for NetWare 6.5                                         |  |
| Web Pages                                     | Generate                                                                                                    | Perl scripts, Zend<br>engine, mod_php<br>Apache module | PHP for NetWare (http://developer.novell.com/ndk/php.htm)                                                                                       |  |
| Web site search                               | Manage                                                                                                    | NetWare Web Search                                     | "Managing Web Search" in the NetWare 6.5 Web Search Server Administration                                                                       |  |
|                                               | <ul> <li>Creating, enabling,<br/>configuring, disabling, or<br/>deleting a Virtual Search<br/>Server</li> </ul> | Manager                                                | Guide                                                                                                    |  |
|                                               | <ul> <li>Creating and managing<br/>indexes</li> </ul>                                                           |                                                        |                                                                                                    |  |
|                                               | Backing up search server files                                                                                  |                                                        |                                                                                                    |  |
| Web Services - Universal                      | Administration                                                                                                  | iManager 2.02 > UDDI                                   | "Configuring Novell Nsure UDDI Server in the Novell Nsure UDDI Server 2.0 Administration Guide                                                  |  |
| Description, Discovery and Integration (UDDI) | Add SSL Provider                                                                                                | Administration                                         |                                                                                                    |  |
| megration (CDDI)                              | Server Configuration                                                                                            |                                                        | , and all of Carac                                                                                                    |  |
|                                               | Set Rights                                                                                                    |                                                        |                                                                                                    |  |
|                                               | • Edit Rights                                                                                                   |                                                        |                                                                                                    |  |
|                                               | • Edit Trustees                                                                                                 |                                                        |                                                                                                    |  |
|                                               | Search UDDI Entry                                                                                               | iManager 2.02 > UDDI<br>Inquiry                        | "Using the UDDI Administration<br>Interface" in the Novell Nsure UDDI<br>Server 2.1 Administration Guide                                        |  |

| Item to Manage                                      | Task                                     | Recommended Utility                                        | For More Information See                                                                                                    |  |
|-----------------------------------------------------|------------------------------------------|------------------------------------------------------------|----------------------------------------------------------------------------------------------------|--|
| Web Services - Universal Description, Discovery and | Publish & User Access<br>Control         | iManager 2.02 > UDDI<br>Publish & User Access              | "UDDI Publish and User Access<br>Control" in the <i>Novell Nsure UDDI</i>                                                                                        |  |
| Integration (UDDI) (cont'd.)                        | <ul> <li>Create UDDI Entry</li> </ul>    | Control                                                    | Server 2.1 Administration Guide                                                                                                    |  |
|                                                     | <ul> <li>Modify UDDI Entry</li> </ul>    |                                                            |                                                                                                    |  |
|                                                     | <ul> <li>Delete UDDI Entry</li> </ul>    |                                                            |                                                                                                    |  |
|                                                     | <ul> <li>Set Rights</li> </ul>           |                                                            |                                                                                                    |  |
|                                                     | • Edit Rights                            |                                                            |                                                                                                    |  |
|                                                     | • Edit Trustees                          |                                                            |                                                                                                    |  |
|                                                     | Audit                                    | iManager 2.02 >                                            | Novell Nsure UDDI Server 2.1<br>Administration Guide                                                                                                    |  |
|                                                     | • Queries                                | Nsure™ Audit                                               |                                                                                                    |  |
|                                                     | <ul> <li>Query Configuration</li> </ul>  |                                                            |                                                                                                    |  |
|                                                     | <ul> <li>Server Configuration</li> </ul> |                                                            |                                                                                                    |  |
| Web Services - J2EE                                 | Manage                                   | Novell exteNd™<br>Application Server<br>Management Console | Novell exteNd Application Server<br>Administration Guide (http://<br>www.novell.com/documentation/lg/<br>extendas50/docs/helpcore/framesets/<br>admPref.fs.html) |  |

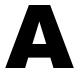

# **Supported Web Browsers**

NetWare<sup>®</sup> 6.5 includes enhanced support for a broad range of Web browsers that can be used to access Web-based administration utilities and end user software.

Because of the great variety of operating system and Web browser combinations, we have had to select which of them to support and we are working continually to expand the list to include the broadest possible choices.

This appendix identifies supported Web browsers (and associated platforms) and includes the following topics:

- "Supported Web Browser and Platform Combinations" on page 41
- "Supported End User Components" on page 42
- "Supported Administration Components" on page 42

## **Supported Web Browser and Platform Combinations**

We have tested our browser-based administration utilities and end user interfaces on the following Web browser and platform combinations.

Table 1 Supported Web Browser and Platform Combinations

| Web Browser                  | Platform                                                                                                    |
|------------------------------|----------------------------------------------------------------------------------------------------|
| Galeon                       | Red Hat 9 (running the Ximian® XD2 desktop) and SuSE 8.2 (running the Ximian XD2 desktop)                                                            |
| Internet Explorer 6 or later | Windows 2000 and XP                                                                                                    |
| Mozilla* 1.7 or later        | Red Hat* 9 (running the Gnome desktop) and SuSE* 8.2 (running the Gnome desktop), SLES 9 SP1, and Linux Professional 9.2 (running the Gnome desktop) |
| NetWare GUI Browser          | NetWare 6.5                                                                                                    |
| Safari* 1.0, 1.2             | Macintosh OS X                                                                                                    |

**IMPORTANT:** Administration utilities are not yet supported in the Galeon (Ximian XD2) Web browser.

The following sections detail which NetWare products and services are supported on these platform/browser combinations. Restrictions and related issues are noted.

### **Supported End User Components**

All end user interfaces included with NetWare 6.5 are supported by the browser/platform combinations listed in Table 1 on page 41. These include the following browser-based product interfaces:

- eGuide
- iPrint
- NetStorage
- NetWare Web Search Server
- Novell® iFolder®
- ◆ Nterprise<sup>™</sup> Branch Office<sup>™</sup>
- Virtual Office

Because end users typically do not access these services from a NetWare server, the NetWare GUI Browser is not applicable.

**TIP:** All of these end user products can be accessed by users either directly (refer to each product's documentation) or from the NetWare 6.5 Welcome Web site. For an introduction to the Welcome Web site, see "About the NetWare 6.5 Welcome Web Site" on page 9.

### **Supported Administration Components**

With the exception of Safari (Macintosh OS X) and Galeon (Ximian XD2), the browser-based administration utilities for the following products are supported by the browser/platform combinations listed in Table 1 on page 41:

- Apache
- Novell iFolder
- NetWare Web Search Server

# Administration Utilities Accessible through the NetWare 6.5 (Secure) Welcome Web Site

Many browser-based administration utilities can be accessed either directly, by typing in the correct URL, or through the secure NetWare 6.5 Welcome Web site (which, by default, runs on the secure port 2200).

The following products or services are supported by the browser/platform combinations listed in Table 1 on page 41 and can be accessed through the secure Welcome Web site:

- Apache
- DirXML®
- DNS/DHCP (not accessible using the NetWare GUI Browser)
- eGuide
- Novell iFolder
- iManager

**NOTE:** The Safari Web browser (Macintosh OS X) cannot be used with iManager. For a complete list of supported iManager features, see "Supported iManager Features" on page 44.

- iPrint (not accessible using the NetWare GUI browser)
- MySQL
- NetStorage
- NetWare Web Search Server
- Novell Remote Manager (NRM)
- Novell Storage Services (NSS)
- ◆ Novell exteNd™ Application Server
- SMS (not accessible using the NetWare GUI browser)
- SSH
- TCP/IP and IP Address Management
- Tomcat
- UDDI
- Virtual Office

#### **Novell Remote Manager Features**

All Novell Remote Manager (NRM) features for the following products or services are supported by the browser/platform combinations listed in Table 2 on page 43:

- ◆ Configure TCP/IP
- Core OS
- IP Address Management
- iPrint
- iSCSI
- JVM\*
- NSS (Volumes, Partitions, etc.)
- NTP
- Rsync (Nterprise Branch Office)
- Timesync

Table 2 Supported Web Browser and Platform Combinations for Novell Remote Manager

| Web Browser                  | Platform                                                                                                    |
|------------------------------|----------------------------------------------------------------------------------------------------|
| Internet Explorer 6 or later | Windows 2000 and XP                                                                                                    |
| Mozilla 1.7                  | Red Hat Desktop, Red Hat 9 (running the Gnome desktop),<br>SUSE 8.2 (running the Gnome desktop), SLES 9 SP1, and<br>SUSE LINUX Professional 9.2 (running the Gnome desktop) |
|                              | The file upload feature might not complete consistently. A JVM change might be needed for applets (graphs, console screens) using this browser.                             |

| Web Browser          | Platform                                                                                                    |
|----------------------|----------------------------------------------------------------------------------------------------|
| Firefox 1.0          | Novell Linux Desktop (NLD), Windows 2000 and XP                                                                                                    |
|                      | When using NLD, the file upload feature might not complete consistently. A JVM change might be needed for applets (graphs, console screens) using this browser. |
| SLES 9 SP1 (KDE 3.2) | Red Hat 9 (running the Gnome desktop) and SuSE 8.2 (running the Gnome desktop), SLES 9 SP1 and SUSE Linux Professional 9.2 (running the Gnome desktop)          |
|                      | The file upload feature may not complete consistently. The JVM change may be needed for applets (graphs, console screens) using this browser.                   |
| NetWare GUI Browser  | NetWare 6.5                                                                                                    |
| Safari 1.2           | Macintosh OS X                                                                                                    |

#### **Supported iManager Features**

Although most products can be managed using iManager, there are some limitations for specific functions based on the Web browsers and the platforms which they run on. To see which Web browser/platform combinations can be used for the various features in iManager, refer to Table 3 on page 44.

Note the following:

- A in the row and column of an administration utility (or feature) indicates that Novell has both tested the utility on the specified platform and Web browser and supports the utility where it is used on the indicated platform and browser.
- A \* in the row and column of an administration utility indicates that Novell has tested the utility on the specified platform and Web browser but does not support that utility when used on the indicated platform and browser.
- A NA (Not Applicable) indicator means that the utility or component is not meant to be used on the platform and browser combination specified.
- The Safari Web browser (Macintosh OS X) cannot be used with iManager.

Table 3 Browser/Platform Combinations for iManager Features

| iManager Feature              | Internet Explorer 6.0<br>SP1 on Windows<br>2000 and XP | Mozilla 1.4.1 or later<br>on Red Hat 9<br>(running the Gnome<br>desktop) | • | Browser on NetWare |
|-------------------------------|--------------------------------------------------------|--------------------------------------------------------------------------|---|--------------------|
| Archive/Version<br>Management | 1                                                      | 1                                                                        | 1 | 1                  |
| Clustering                    | 1                                                      | 1                                                                        | 1 | 1                  |
| DHCP                          | 1                                                      | ×                                                                        | × | X                  |
| DirXML                        | ✓                                                      | 1                                                                        | 1 | x                  |

| iManager Feature              | Internet Explorer 6.0<br>SP1 on Windows<br>2000 and XP | Mozilla 1.4.1 or later<br>on Red Hat 9<br>(running the Gnome<br>desktop) | on SUSE 8.2, SLES 9 | Browser on NetWare |
|-------------------------------|--------------------------------------------------------|--------------------------------------------------------------------------|---------------------|--------------------|
| DNS                           | /                                                      | ×                                                                        | ×                   | ×                  |
| Dynamic Groups                | 1                                                      | 1                                                                        | 1                   | ×                  |
| eDirectory™<br>Administration | 1                                                      | 1                                                                        | 1                   | 1                  |
| eDirectory<br>Maintenance     | 1                                                      | 1                                                                        | 1                   | ✓                  |
| File Protocols<br>(AFP)       | 1                                                      | 1                                                                        | 1                   | ✓                  |
| File Protocols<br>(CIFS)      | 1                                                      | 1                                                                        | 1                   | 1                  |
| File Protocols<br>(FTP)       | 1                                                      | ×                                                                        | ×                   | x                  |
| File Protocols<br>(NFAU)      | 1                                                      | ×                                                                        | ×                   | x                  |
| Groups                        | /                                                      | 1                                                                        | 1                   | ×                  |
| Help Desk                     | /                                                      | /                                                                        | 1                   | 1                  |
| Install and<br>Upgrade        | 1                                                      | NA                                                                       | NA                  | NA                 |
| iPrint                        | /                                                      | /                                                                        | 1                   | ×                  |
| LDAP                          | 1                                                      | /                                                                        | 1                   | ×                  |
| Licenses                      | /                                                      | /                                                                        | 1                   | ×                  |
| NetStorage                    | /                                                      | /                                                                        | 1                   | ×                  |
| NetWare Product<br>Usage      | 1                                                      | 1                                                                        | 1                   | ×                  |
| NMAS™                         | /                                                      | ×                                                                        | ×                   | ×                  |
| Novell Certificate<br>Access  | ✓                                                      | 1                                                                        | 1                   | ×                  |
| Novell Certificate<br>Server™ | 1                                                      | 1                                                                        | 1                   | ×                  |
| Nsure™ Audit                  | 1                                                      | /                                                                        | /                   | ×                  |

| iManager Feature                              | Internet Explorer 6.0<br>SP1 on Windows<br>2000 and XP | Mozilla 1.4.1 or later<br>on Red Hat 9<br>(running the Gnome<br>desktop) |   | Browser on NetWare |
|-----------------------------------------------|--------------------------------------------------------|--------------------------------------------------------------------------|---|--------------------|
| Partitions and Replicas                       | /                                                      | 1                                                                        | 1 | 1                  |
| Rights                                        | 1                                                      | 1                                                                        | 1 | 1                  |
| Schema                                        | 1                                                      | 1                                                                        | 1 | 1                  |
| SMS                                           | ✓                                                      | 1                                                                        | 1 | ×                  |
| SNMP                                          | ✓                                                      | 1                                                                        | 1 | ×                  |
| Storage (NFS)                                 | 1                                                      | 1                                                                        | 1 | 1                  |
| UDDI (Administer,<br>Inquiry, and<br>Publish) | 1                                                      | 1                                                                        | 1 | ×                  |
| Users                                         | ✓                                                      | 1                                                                        | 1 | 1                  |
| Virtual Office                                | ✓                                                      | 1                                                                        | / | 1                  |

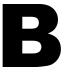

# **Documentation Updates**

The following updates were made to this guide for NetWare® 6.5 Support Pack 3.

| Location                                            | Change                                                                        |
|-----------------------------------------------------|-------------------------------------------------------------------------------|
| Appendix A, "Supported Web<br>Browsers," on page 41 | Reorganized and updated to include latest browser support.                    |
| Graphics throughout the manual                      | Updated to match the latest software.                                         |
| Entire manual                                       | Changed all references from NetWare Remote Manager to Novell® Remote Manager. |